# **Tenue mécanique d'une pièce obtenue par simulation du procédé de fabrication additive de type FDM.**

**M. OTHMANI<sup>1</sup> , A. CHOUAF<sup>1</sup> , Kh. ZARBANE<sup>1</sup> , Kh. ABOUZAID<sup>1</sup> , M. CHERGUI<sup>1</sup>**

<sup>1</sup> Laboratoire Contrôle et Caractérisation Mécanique des Matériaux et des Structures (LCCMMS), ENSEM, Université

Hassan II Casablanca, Maroc + a.chouaf.ensem@gmail.com

+ othmani.mourad@gmail.com

## **Résumé**

Le but de cette étude est d'estimer la résistance mécanique des pièces obtenues par le procédé de la fabrication additive de type FDM, en utilisant un modèle CAD virtuel et sans le besoin de créer un modèle physique. Ce modèle prend en considération les paramètres du processus de fabrication. Ainsi, nous pouvons optimiser le choix des paramètres du processus, réduire le nombre des tests et du temps requis pour modéliser et développer les pièces en assurant la performance totale du processus. Pour se faire, nous avons créé une pièce digitale à partir du code NC en simulant le procédé FDM dans un environnement virtuel, puis nous avons réalisé des calcules par la méthode des éléments finis pour caractériser son comportement.

## **Mots clefs :** *Fabrication additive ; FDM ; Simulation ; CAD, Contrainte*

## **1. Introduction**

Pour les spécialistes, la fabrication additive compte déjà plusieurs décennies d'existence, notamment en prototypage. Elle n'est apparue aux yeux des dirigeants et du grand public que récemment avec l'arrivée sur le marché d'imprimantes de bureau qui ont pu contribuer à faire croire en l'avènement d'une ère de science-fiction où chacun pourrait quasiment imprimer sa voiture dans son garage.

Parmi les technologies de la fabrication additive, nous citons la FDM (Fused Deposition Modeling) ou le dépôt de filament fondu. C'est une technique de fabrication additive qui consiste à fabriquer des pièces couche après couche [1]. Cette technique a été développée par S.Scott Crump dans les années 80, et commercialisée par la société Stratasys en 1990. Tout commence par la conception de l'objet à partir d'un logiciel de CAO. Le fichier 3D obtenu, le plus souvent au format STL, est découpé en plusieurs couches via un logiciel dénommé « Slicer », avant d'être envoyé à la machine. Le procédé démarre par l'extrudage d'un filament thermoplastique de l'ordre de 0,1mm de diamètre sur une plateforme, à travers une buse se déplaçant sur 3 axes, x, y et z (Fig. 1) [2]. La plateforme descend d'un niveau à chaque nouvelle couche appliquée, jusqu'à impression de l'objet. La température de chauffage fait passer le

filament à un état semi-liquide. La technologie FDM est appliquée aussi bien au prototypage rapide qu'à la production directe de pièces ; elle nous a permis de créer des pièces complexes irréalisables par les procédés de fabrication conventionnels [3]. Le gros intérêt du FDM est de permettre de créer des pièces en bonne matière, disposant de caractéristiques mécaniques, thermiques et d'une stabilité voisines de celles des pièces thermoplastiques injectées. Elle permet également de régler la densité des pièces en ne remplissant que partiellement les volumes créant ainsi un réseau de type « nid d'abeille » [4]. Cette technologie FDM a finalement montré un grand potentiel dans la fabrication de moule, dans la conception du dispositif biomédical, dans l'ingénierie tissulaire et d'autres domaines industriels. Cependant, la FDM a des limites comme la non-maitrise de la rugosité ou la résistance mécanique des pièces à produire. Ces limites sont en grande partie dues à l'ensemble des paramètres de la fabrication FDM qui sont les paramètres principaux de réglage de l'imprimante 3D. Parmi ces paramètres nous pouvons citer : l'épaisseur de la couche (Fig. 2), l'étendue de l'écart, la largeur de trame, l'angle de trame, le nombre de contours (Fig. 3), l'orientation de la construction de la pièce (Fig. 4), le style de l'intérieur de la pièce (Fig. 5) [5], la vitesse de déposition, la température ambiante, le diamètre du filament, la température du plateau.

En vue d'améliorer la tenue mécanique des pièces obtenues par un tel procédé, il semble nécessaire de maitriser le processus et particulièrement les paramètres mis en jeu. Comme ces paramètres sont relativement nombreux, il est difficile de tester toutes les combinaisons possibles pour aboutir à celle qui offre le meilleur comportement de la pièce obtenue. En plus, il est quasi impossible de modéliser manuellement sur un logiciel CAD une pièce réalisée par la fabrication additive. Pour ce faire, nous avons élaboré sur SolidWorks une simulation [6 ; 7] de ce mode de fabrication connu sous le nom de FDM pour avoir la trajectoire parcourue par la buse sous forme de courbe qui dessine la pièce, puis on a fait extraire cette trajectoire en lui attribuant une section [8 ; 9] afin d'avoir une pièce géométrique.

Dans le paragraphe suivant, nous allons décrire la méthode de création d'une pièce CAD et les calcules par la méthode des éléments finis.

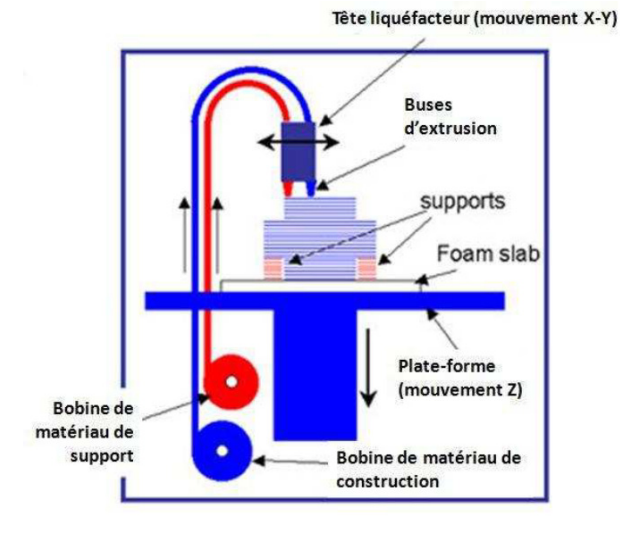

Fig.1 schéma d'une machine FDM

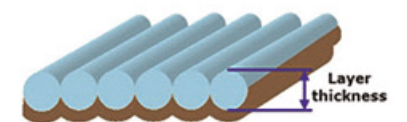

Fig.2 épaisseur de la couche

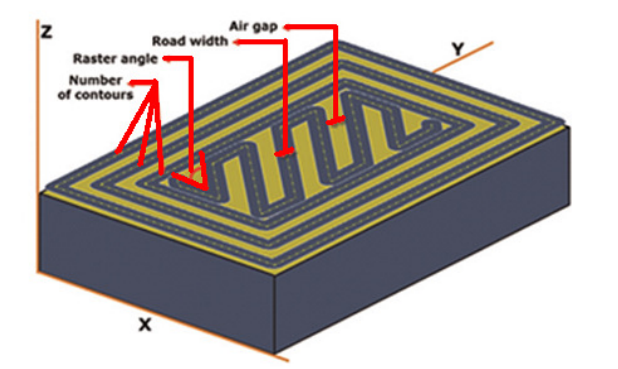

Fig.3 nombre de contours

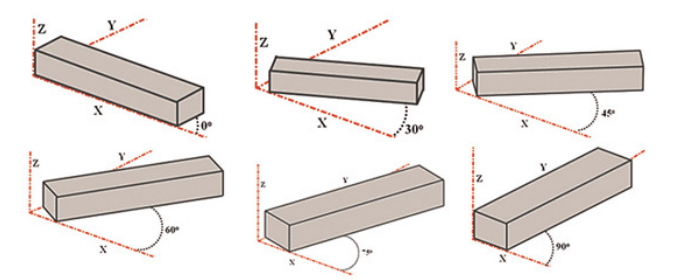

Fig.4 orientation de la construction de la pièce

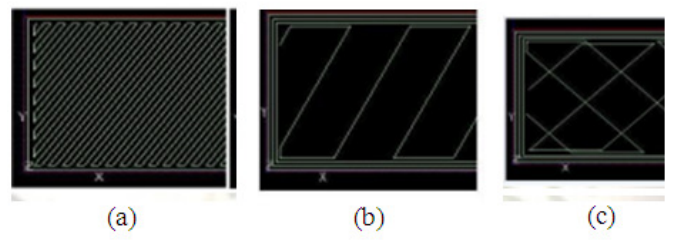

Fig.5 Style de l'intérieur de la pièce: (a) solide normal, (b) clairsemé, (c) clairsemé double dense.

#### **2. Matériel et Méthode**

Pour prédire le comportement mécanique d'une pièce réelle fabriqué par la technique FDM, nous allons la modéliser sous SolidWorks, puis nous réalisons des calculs par MEF (Méthode des éléments finis).

#### **2.1 Modélisation**

Toutes pièces réelles fabriquées par la technique FDM sont constituées de plusieurs couches, et chaque couche est composée d'un réseau du filament fondu, alors pour modéliser ces pièces sur SolidWorks, nous devons les créer de la même façon. Donc, la pièce ou le modèle CAD doit être constitué de plusieurs couches de fils virtuel. Ces fils doivent avoir une section qui est proche de la section du filament fondu réel. Pour modéliser sur SolidWorks des pièces obtenues par le procédé de fabrication additive de type FDM, nous avons considéré plusieurs étapes.

La première étape consiste en la création de la pièce tridimensionnelle de géométrie continue, puis nous l'enregistrons sous format STL, ce dernier sera importé dans le logiciel « Slicer » qui va le découper en plusieurs couches suivant les paramètres de fabrication que nous sélectionnons, ensuite, le « Slicer » nous donne un fichier qui contient le code CN.

Dans la deuxième étape, nous simulons la fabrication de la pièce à partir de code CN dans un environnement virtuel, en utilisant un interfaçage de plusieurs logiciels. Nous obtenons comme résultat de cette simulation un nuage de points qui présente le parcours de la buse de l'extrudeuse. Nous enregistrons ces points dans un fichier texte sous forme de coordonnées cartésiennes.

Dans la troisième et la dernière étape, nous utilisons une Macro dans SolidWorks qui va importer les coordonnés de ses points, puis les connecter en lignes. Ensuite, nous donnons à ces lignes une section qui modélise la coupe transversale du filament déposé et nous utilisons la fonction « Bossage balayé » pour balayer la section sur toutes les lignes, ainsi on obtient une pièce tridimensionnelle.

#### **2.2 Analyse par MEF**

Pour notre analyse par MEF pour évaluer la résistance mécanique de la pièce, nous avons utilisé le module, « SolidWorks Simulation ». Nous avons considéré une éprouvette de flexion simple.

Pour préparer le modèle CAD au test de flexion statique, nous avons affecté à la pièce, le matériau ABS avec les propriétés suivantes : Module de Young égale à **1,7 GPa**, coefficient de Poisson égal à **0,35** et densité volumique de **1050 kg/m^3**. Le contact entre les fils et les couches est solidaire (sans jeu), puis nous avons appliqué une charge qui présente la force de flexion.

La pièce digitale est maillée en utilisant un maillage volumique fin.

## **3. Résultats**

Parmi les résultats que nous avons obtenus, nous avons représenté dans la figure 6, une cartographie des contraintes de Von-Mises générées par la flexion. En

comparant ces résultats avec ceux de la littérature [10], nous avons constaté une bonne concordance ; les valeurs des contraintes sont relativement proches et sont de l'ordre de 66 MPa. le choix des paramètres de fabrication, puisque ces derniers changent le remplissage et la structure interne de la pièce.

Notre démarche a été bien validée, toutefois, le temps de calcul reste trop long (plusieurs heures). Les résultats peuvent changer considérablement suivant Le choix judicieux de la taille des mailles et du type du solveur est très important pour réduire le temps de calcul, tout en gardant une précision de calcul acceptable.

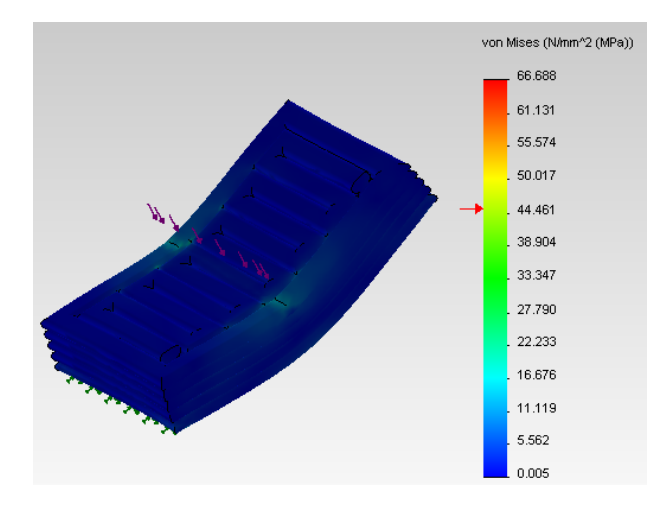

Fig.6 Contrainte Von Mises

## **4. Conclusion**

À travers notre étude, nous avons pu réaliser des calculs par la méthode des éléments finis sur une pièce CAD obtenue à partir de la simulation du procédé de Fabrication Additive (FDM). Les résultats de notre étude sont très encourageants à plusieurs niveaux. Nous pourrions, par exemple, faire varier un certain nombre de paramètres d'impression afin d'obtenir une structure présentant de meilleures performances mécaniques. Nous pourrions, également tester différentes trajectoires donnant lieu à un meilleur remplissage et conduisant, par conséquent, à minimiser le phénomène de la rugosité ou de la porosité.

### **Références**

- [1] A.-F. OBATON, A. BERNARD, G. TAILLANDIER, and J.-M. MOSCHETTA, *Fabrication additive: état de l'art et besoins métrologiques engendrés Additive manufacturing: state of the art and generated metrological needs*, Revue française de métrologie, 37, 2015, 133.
- [2] B. Kolarevic, *Digital fabrication: manufacturing architecture in the information age*, Proceedings of the 21st Annual Conference of the Association for Computer-Aided Design in Architecture, Buffalo, New York, 2001, 268- 278
- [3] S. Morvan, R. Hochsmann, and M. Sakamoto, *ProMetal RCT (TM) process for fabrication of complex sand molds and sand cores*, Rapid Prototyping, 11(2), 2005, 1-7.
- [4] K. Cooper, *Rapid prototyping technology: selection and application* (Marcel Dekker Inc., New York, 2001).
- [5] S. Hashmi, *Comprehensive materials processing* (Newnes, 2014).
- [6] M. OTHMANI, A. CHOUAF, and Kh. ZARBANE, *Numerical simulation of additive manufacturing process for FDM type*, International Conference of Innovative Materials & Their Applications, Oujda, Morocco, 2016.
- [7] M. OTHMANI, A. CHOUAF, and Kh. ZARBANE, *Numerical simulation of additive manufacturing process for FDM type*, International Conference of Innovative Materials & Their Applications, Oujda, Morocco, 2016
- [8] Y. Jin, Y. He, and A. Shih, *Process Planning for the Fuse Deposition Modeling of Ankle-Foot-Othoses*, Procedia CIRP, 42, 2016, 760- 765.
- [9] M. Taufik, and P.K. Jain, *A Study of Build Edge Profile for Prediction of Surface Roughness in Fused Deposition Modeling, Journal of Manufacturing Science and Engineering*, 138(6), 2016, 061002-061002.
- [10]F. Gorski, et al, *Computation of Mechanical Properties of Parts Manufactured by Fused Deposition Modeling Using Finite Element Method* , Springer International Publishing, 10thIntarnational conference on Soft Computing Models in Industrial and environmental Applications, 2015, (pp. 403- 413)